### QUICKBOOKS COULD NOT CREATE THE NECESSARY PDF FILES

QuickBooks PDF Converter helps to convert QuickBooks reports and forms in to Adobe Portable Document Format Files (PDF).

"QuickBooks could not save your form or reports as a .pdf" when you try to create, email or print a report

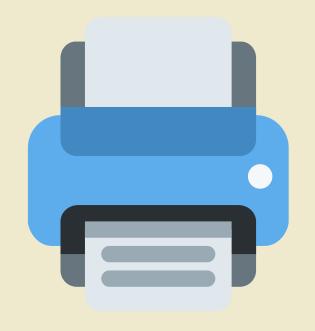

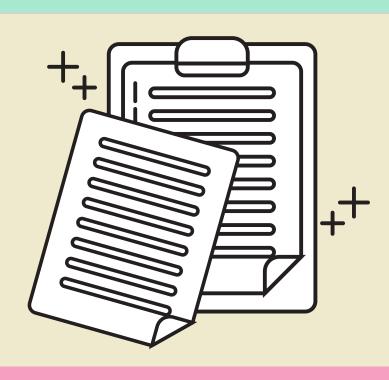

#### **Causes**

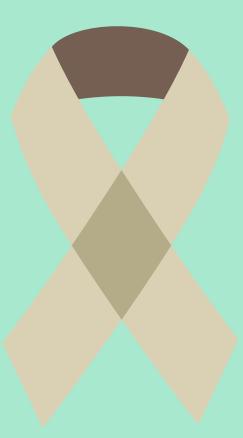

PDF file component is missing

PDF converter become offline

Connectivity issue

Printer driver host stopped working

# Possible Steps to Fix QuickBooks Could Not Create the Necessary PDF Files

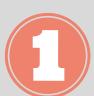

### **Reinstalling Microsoft XPS**

Click on the Windows or Start button

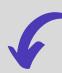

Control panel and then System group

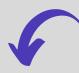

Click on uninstall/change a program

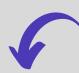

Turn windows features on

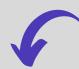

Make sure, XPS services and the XPS viewer are enabled

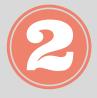

## Download and Run QuickBooks PDF and Print Repair Tool

Go to Intuit website download QuickBooks PDF and Print Repair Tool

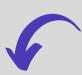

After the installation is done, then Run tool

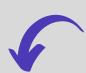

After this, you can try to save the PDF file

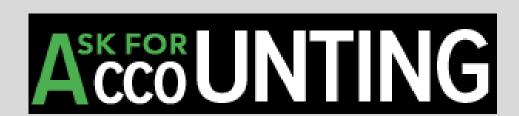